# **Project Euclid (http://projecteuclid.org/)**

Project Euclid is an advance scholarly communication in the field of theoretical and applied mathematics and statistics. Project Euclid is designed to address the unique needs of low-cost independent and society journals. Full-text searching, reference linking, interoperability through the open archives initiative, and long-term retention of data are all important components of the project.

Through UGC-Infonet Digital Library consortium Project Euclid provides access to 35 full-text journals. Regardless of access method to full-text, any user can search across all Euclid journals, view issue table of contents pages and article abstract pages, and benefit from a system that offers:

- full-text searching
- reference linking

#### **Accessible to:** 59 Univ. (Phase I & II)

**Coverage:** 2002 onwards

#### Home Page of Project Euclid

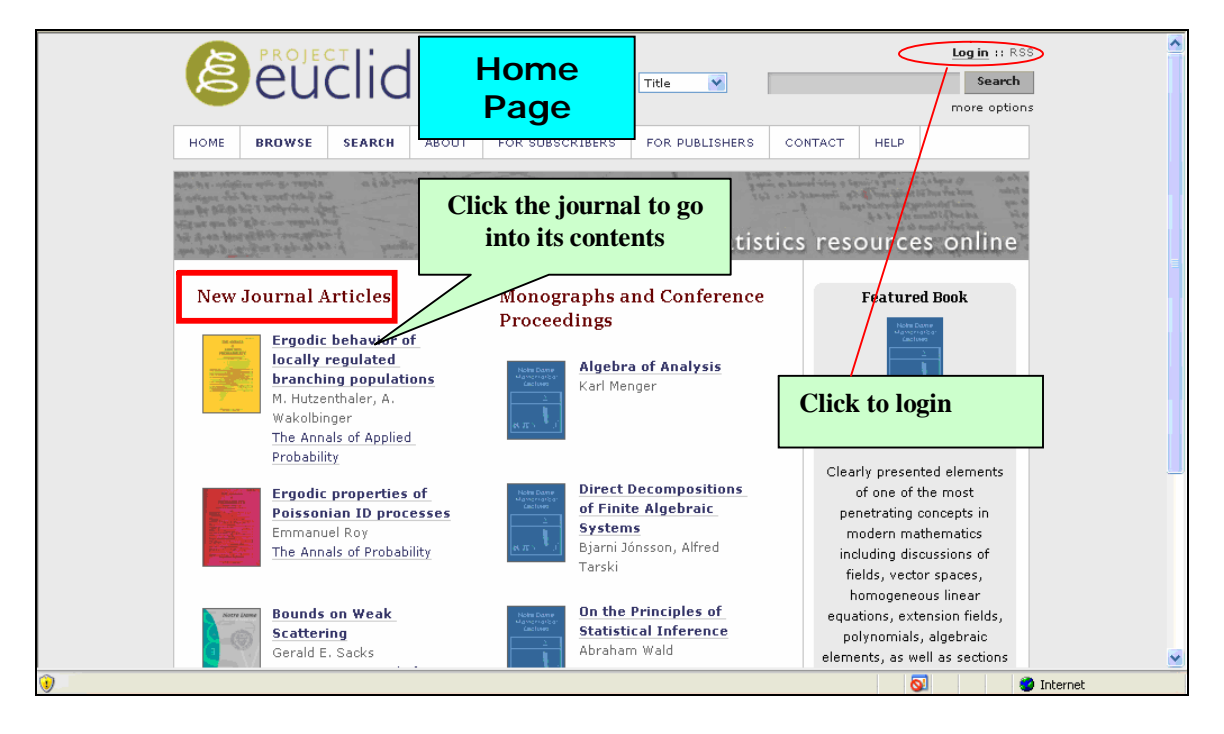

The above screenshot display the current journal articles that are newly added in the Project Euclid. Here you can directly go to this journal to search your document. The home page also supports the users to search the documents through **simple and advance** search.

#### Browsing Publications

Project Euclid Provides its user to browse all the journals. So click on **browse** in the top menu to see a complete list of publications in Euclid. The initial browse list is of journal holdings. Journals can also be sort by publisher and general discipline.

For browse lists of monograph collections and conference proceedings, click on the appropriate link in the right hand navigation bar.

## **Journals Are Browse**

- by Name
- by Publisher
- by Discipline

### By Name:

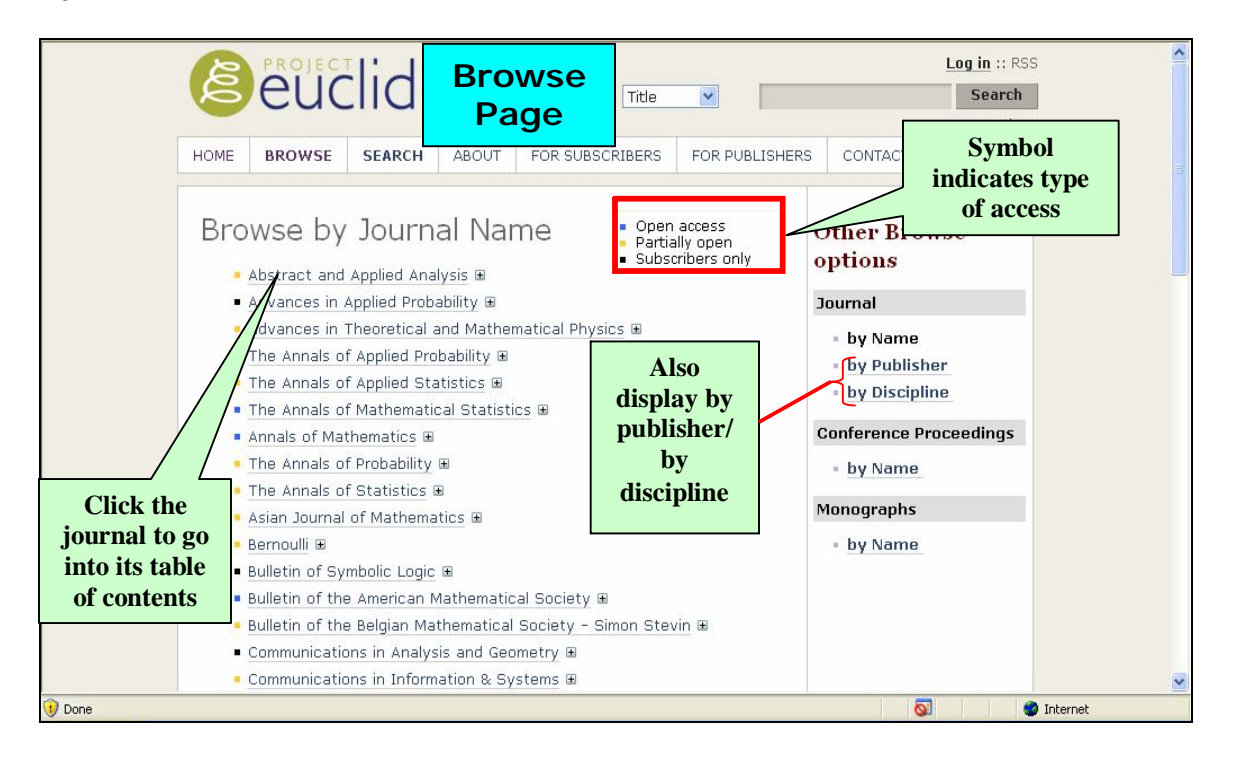

In the above screenshot, Click on **browse** in the top menu to see a complete list of publications. Journals can also be sort by publisher and general discipline. For browse lists of monograph collections and conference proceedings, click on **By Publisher/By Discipline** the appropriate link in the right hand navigation bar.

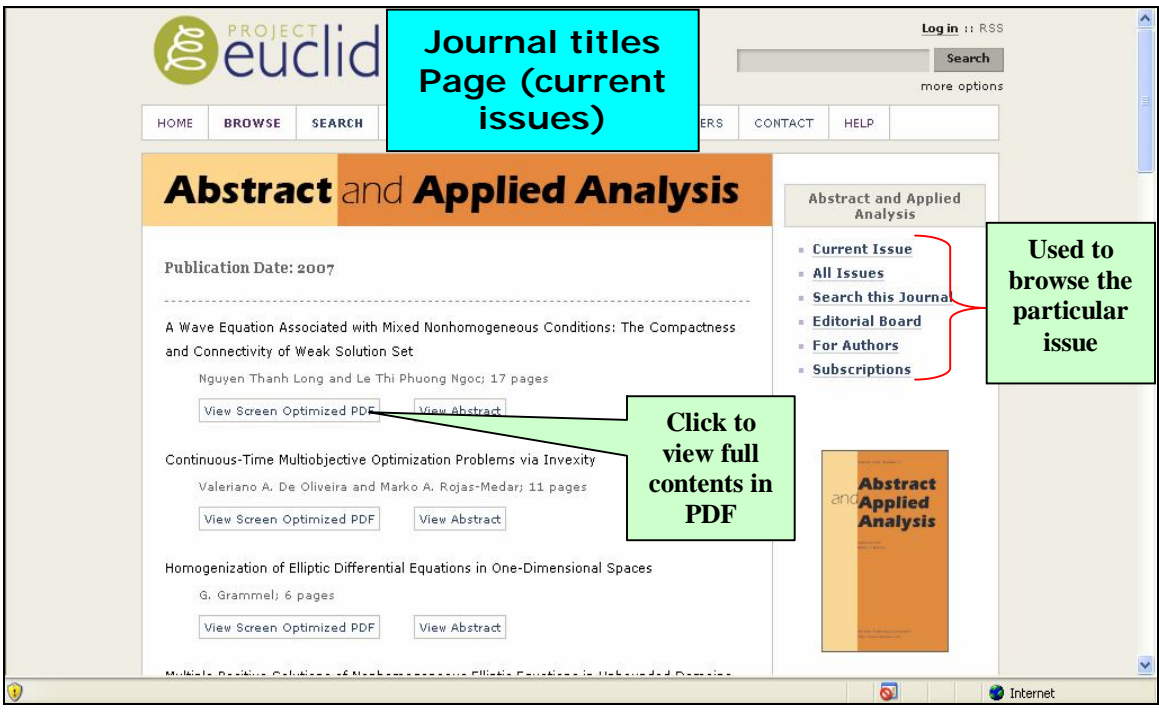

The above page shows a table of contents (articles) and these are of the current issue of a particular journal. You can select one to get the full-text article. One of a full-text article in PDF format given below.

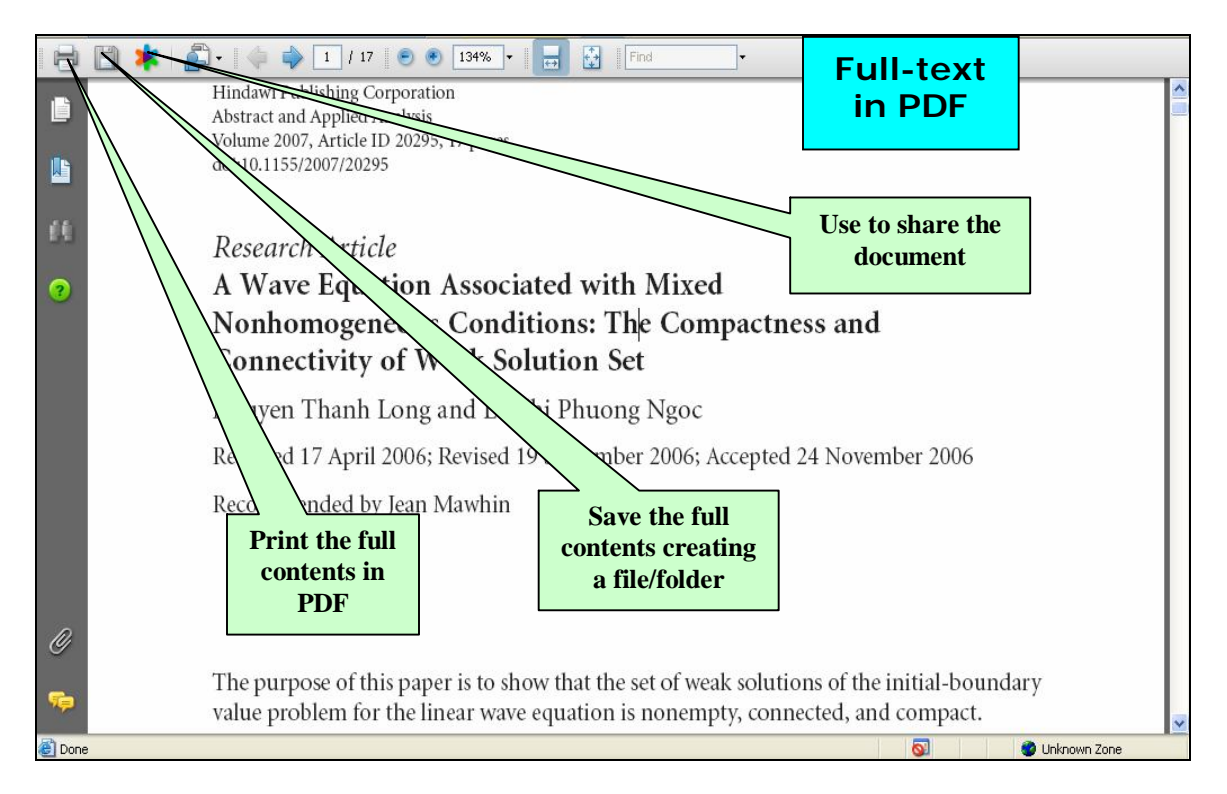

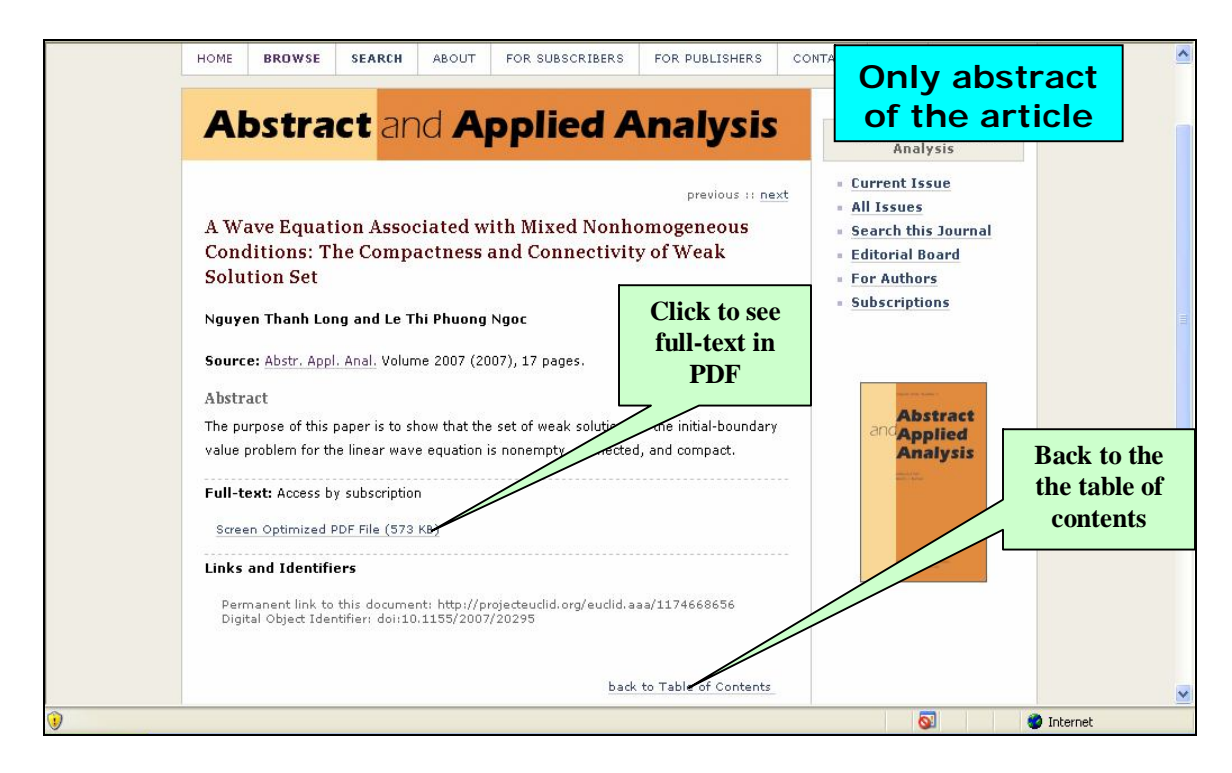

# **All Issues**

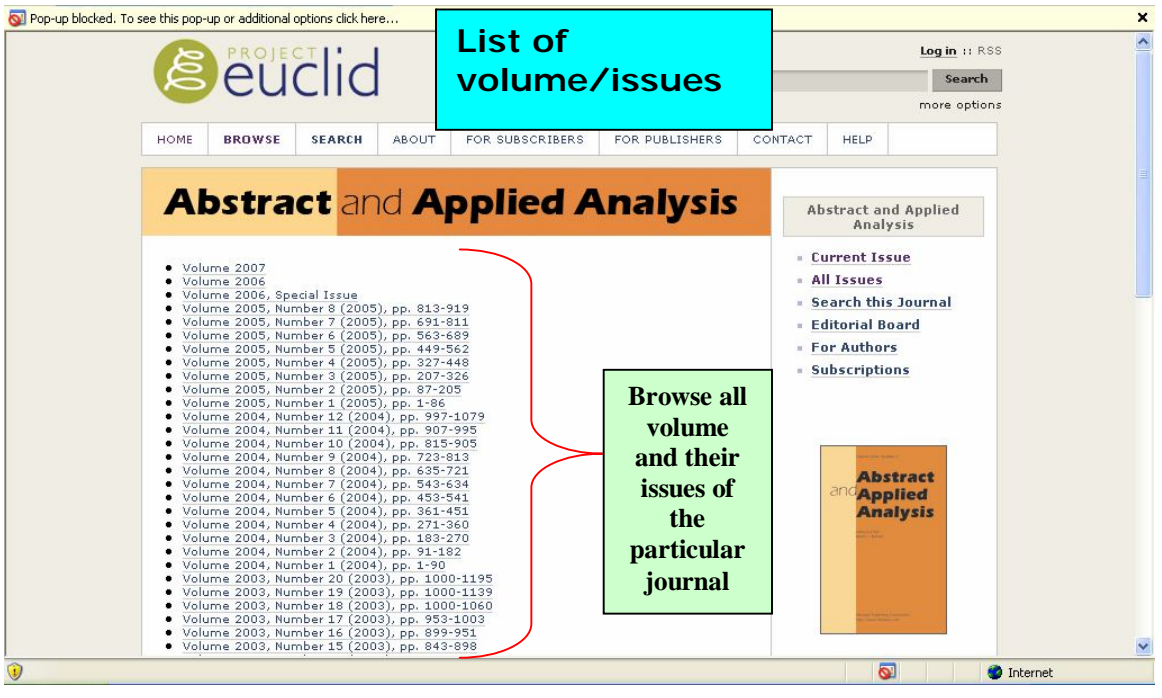

Here you can select one of the issues to get the table of content for that issue.

# **Searching in Euclid**

Searching in Euclid is Boolean based, with the ability to limit query terms to specific fields.

**Search fields:** Besides the search fields of **Author(s), Title**, and **Abstract**, you may limit your query term to the following:

- **Subject** terms taken from a controlled vocabulary, such as the Mathematical Subject Classification. When searching for MSC terms, use the MSC numeric codes, such as 14N15. To broaden a subject search, you may truncate the query term with the wildcard character  $(*)$ , such as 14N\*.
- **Keyword** freely assigned terms (uncontrolled vocabulary) selected by an author or by publishers.
- **All Fields** this includes all of the descriptive fields above--that is, all fields except full text.
- **Full Text** all the words from every page of the source document are indexed and included in this field.

While every document in Euclid will have a title, the use of other data elements is less uniform. Bear this in mind when searching across Euclid. Nearly all documents will have an author, but it is not required (an editorial statement or issue introduction, for example, may not have an author). Some documents, especially retrospectively converted historical materials, may not have Abstracts. The use of Subjects and Keywords varies across published formats and from journal to journal.

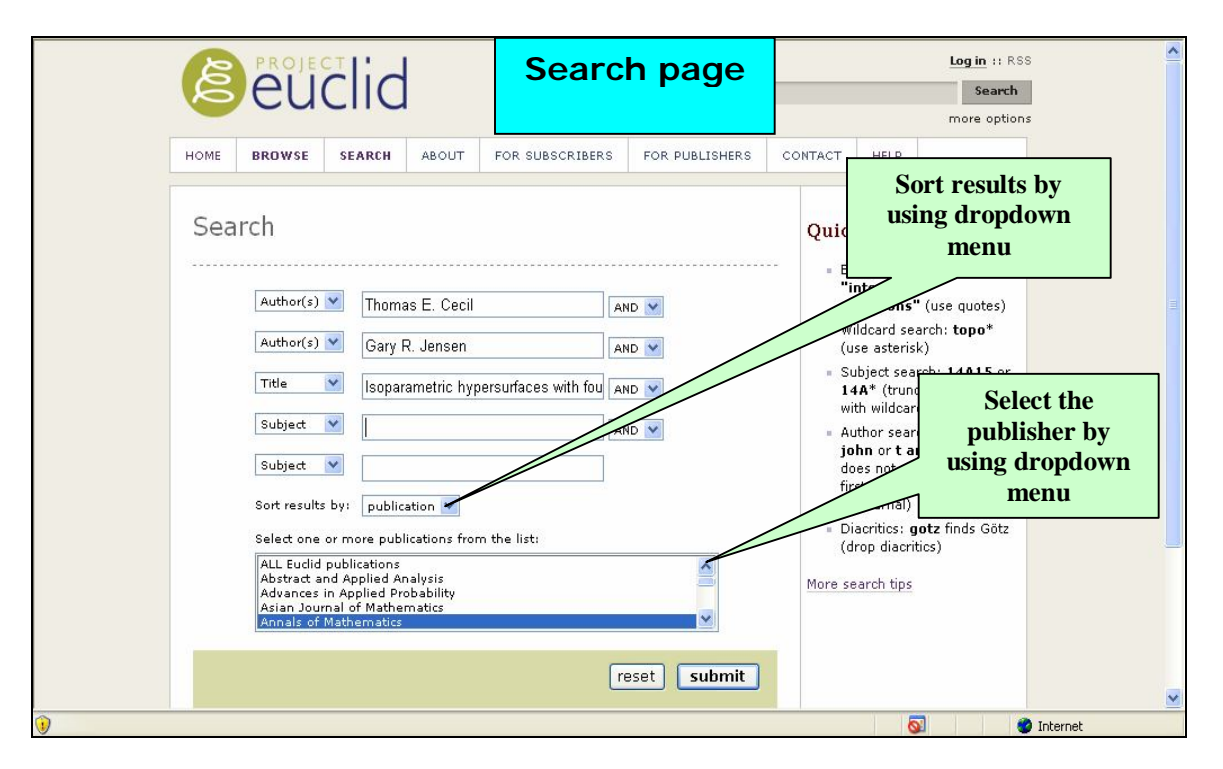

**Query terms:** Each word is considered an individual term and by default is combined by a Boolean AND operator with any other term in the same query box (see Boolean operators below).To search on a phrase, use quotation marks ("weak derivatives" will find this exact phrase). For truncation, use the wildcard character **\***.Case (upper and lower) is ignored in indexing.

**Boolean operators:** By default, terms within a single query box are combined by a Boolean AND operator. To construct a Boolean OR search, use separate query boxes and select OR in the pull-down menu. To build a search across different fields, use the appropriate pull-down menus to select the desired Boolean operator (AND or OR).

Sort results by: By default, search results will be sorted by date of publication. You may select another sort order: by author name, by document title, by publication name, or by rank (an attempt at relevance ranking).

**Limiting search to specific publications:** By default, searches are run across all the publications in Euclid. You may restrict this search base by using the publication select box. If a single publication title is selected, the search will be limited to material published in that publication. Multiple titles can be selected using the shift key (for a span of titles) or control key (for individual titles).

For reference there is an example given in the above search page and the result page is:

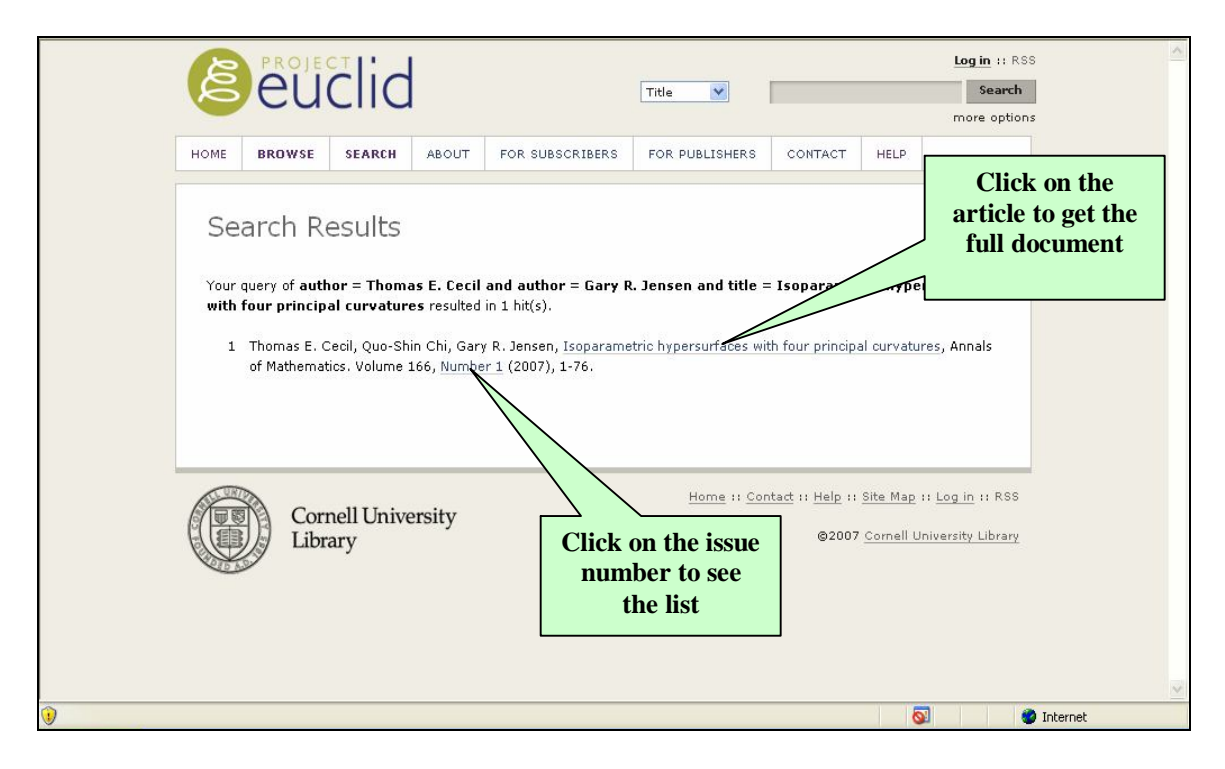

This page gives the search result where you can click on the article name by getting the full-text document.

Log in: In order to login into Euclid you must create a user profile and define a Euclid User ID.

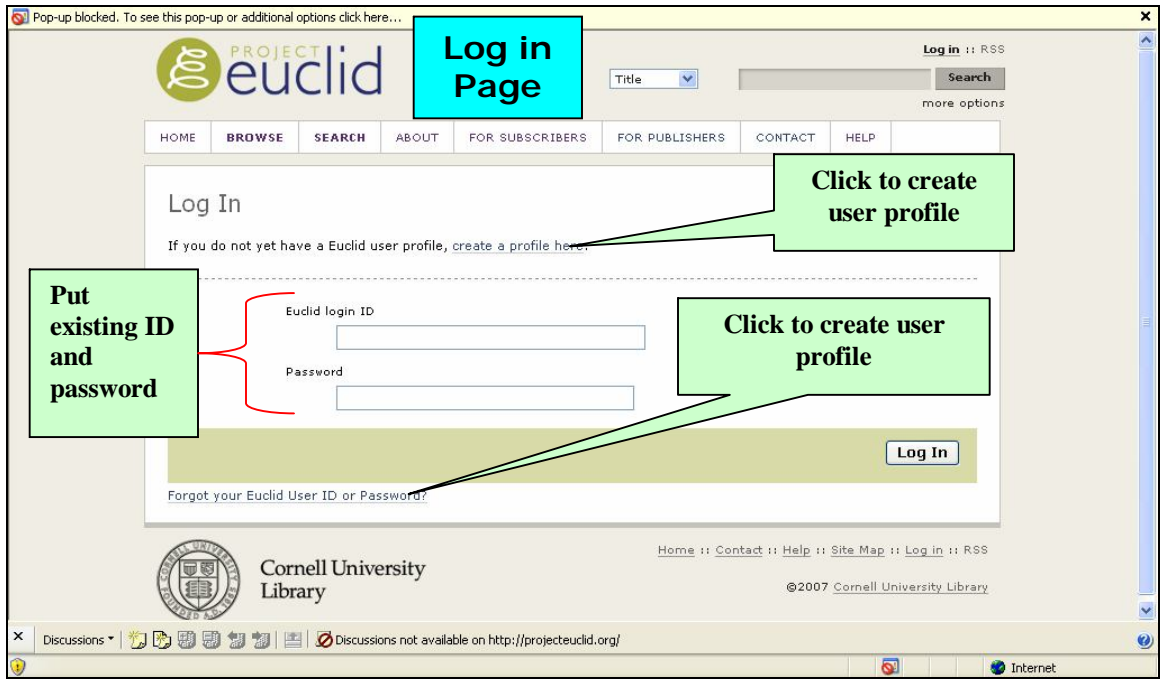

The above screen shot helps user to create/put log in ID and password to access all the journal articles. The page also supports if you do not yet have a Euclid user profile, create a profile here.

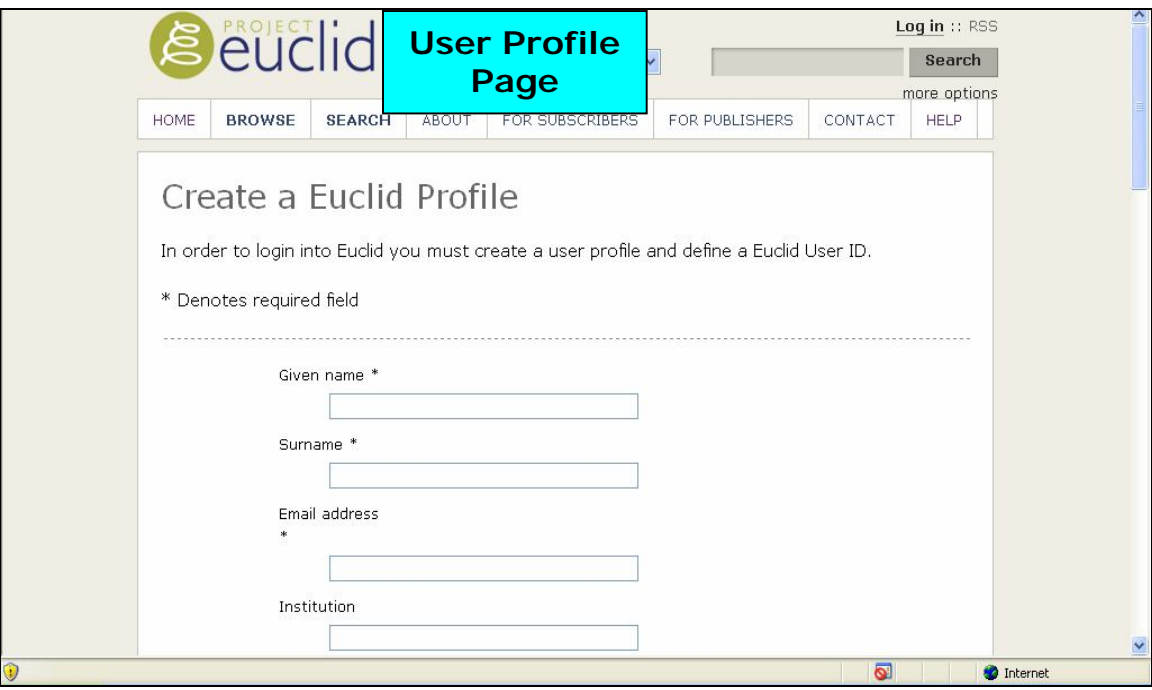

Here you can enter the e-mail address associated with your Euclid Profile. If you don't have a Euclid UserID yet, then click the option **create a profile here** given below in right hand corner of the page.